# **How to integrate your ElevenLabs API account into AIMasher**

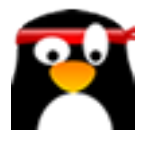

This guide provides step-by-step instructions on how to integrate your ElevenLabs API account into AIMasher, allowing you to access Generative AI Text to Speech & Voice Cloning features. By following these instructions, you can seamlessly connect your ElevenLabs API account and enhance your AIMasher experience.

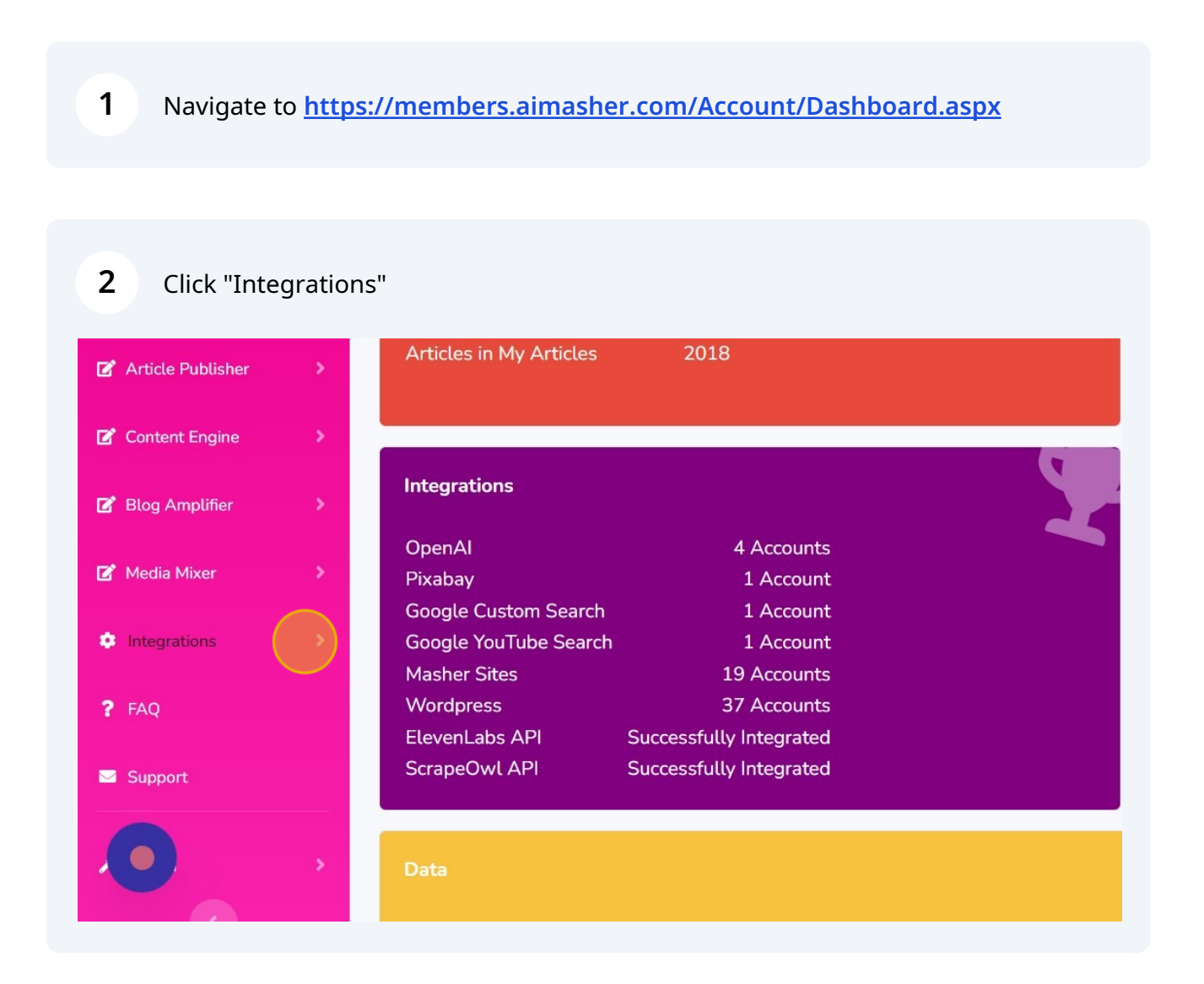

#### **3** Click "ElevenLabs API"

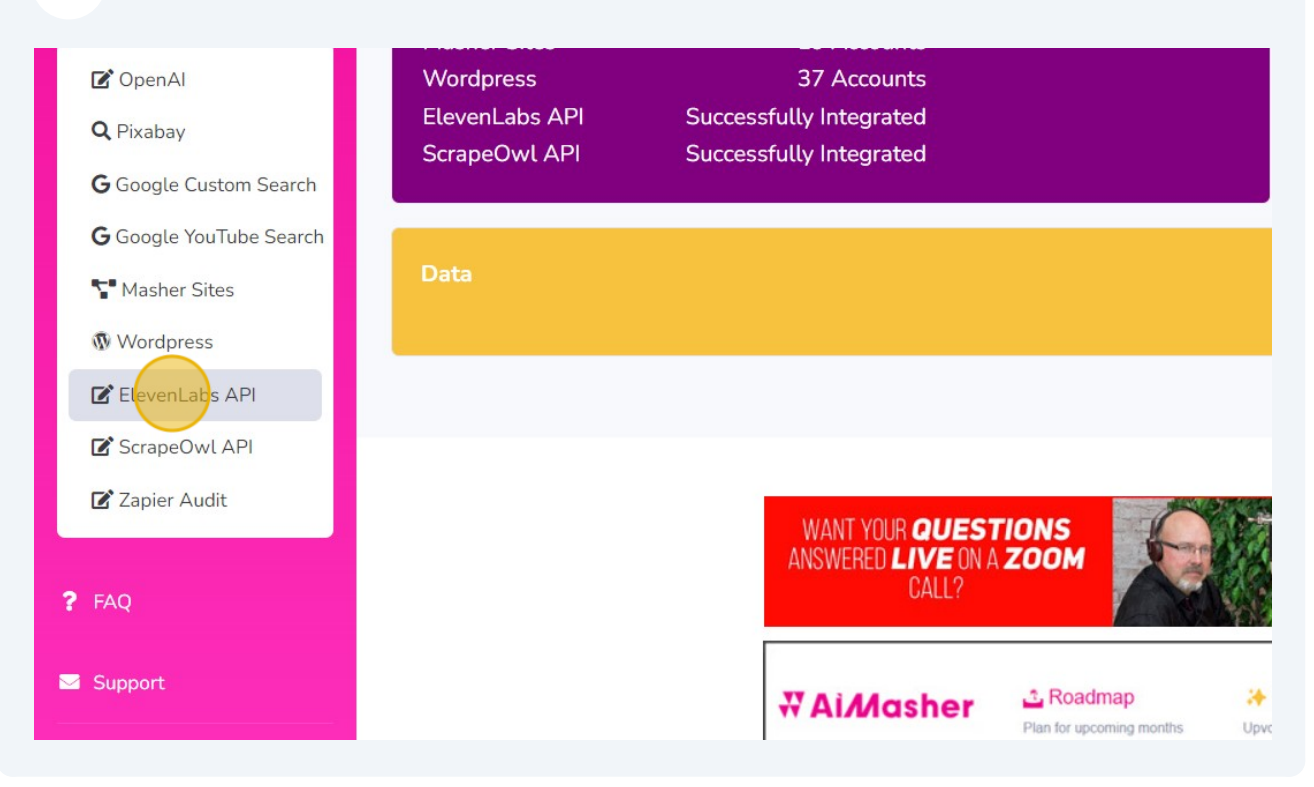

**4** Switch to tab "ElevenLabs - Generative AI Text to Speech & Voice Cloning"

#### **5** Click on your Profile to find the ElevenLabs API key**IIElevenLabs** Speech Synthesis VoiceLab Voice Library History Resources  $\vee$ Narrative & Story | Conversational | Characters & Animation | Social Media | Entertainment & TV | Advertisement | Informative & Educational  $\equiv$  $\pm$ **Voice Library** Discover voices from the community Marcus - authoritative and deep  $\triangle$   $\triangle$  41813  $\Box$ 118.0M 844434 2126.6M 8 37173 ∂132.1M Natasha - Vallev girl ∆ Alex - expressive narrator  $\mathbb L$ Middle-Aged American Male Young American Female Young American Male An authorative and deep voice. Great for audiobooks or news. A valley girl female voice. Great for shorts. Young american man. Is a strong and expressive narrator Confident Narrative & Story Sassy Social Media Intense Narrative & Story  $\blacklozenge$  Sample Add to VoiceLab **4** Sample **a** Add to VoiceLab  $\blacklozenge$  Sample Add to VoiceLab Knightley - dapper and deep narrator  $\stackrel{8}{\sim}$  14126  $\stackrel{8}{\sim}$  56.2M **Bruce - vibrant and baritone**  $\mathbb{Z}$   $\otimes$  47281  $\oplus$  137.4M Brian  $\Delta$ 823848 ₽78.3M Old British Male Middle-Aged American Male Old British Male Old male british man  $\Delta$  deep and smooth voice for A vibrant baritone voice, Good for shorts and narration Great voice for nature documentaries Deep Narrative & Story Upbeat Social Media Mature Informative & Educational

2

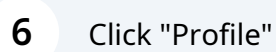

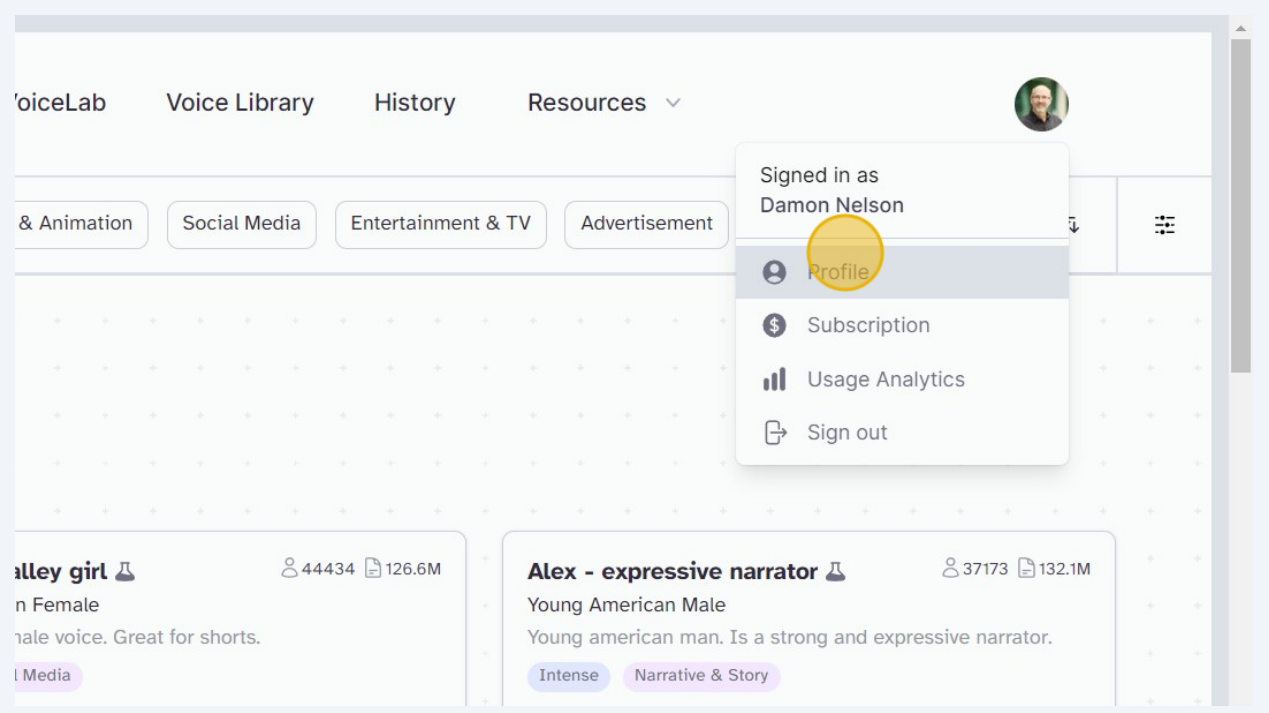

### Click here to show the API key

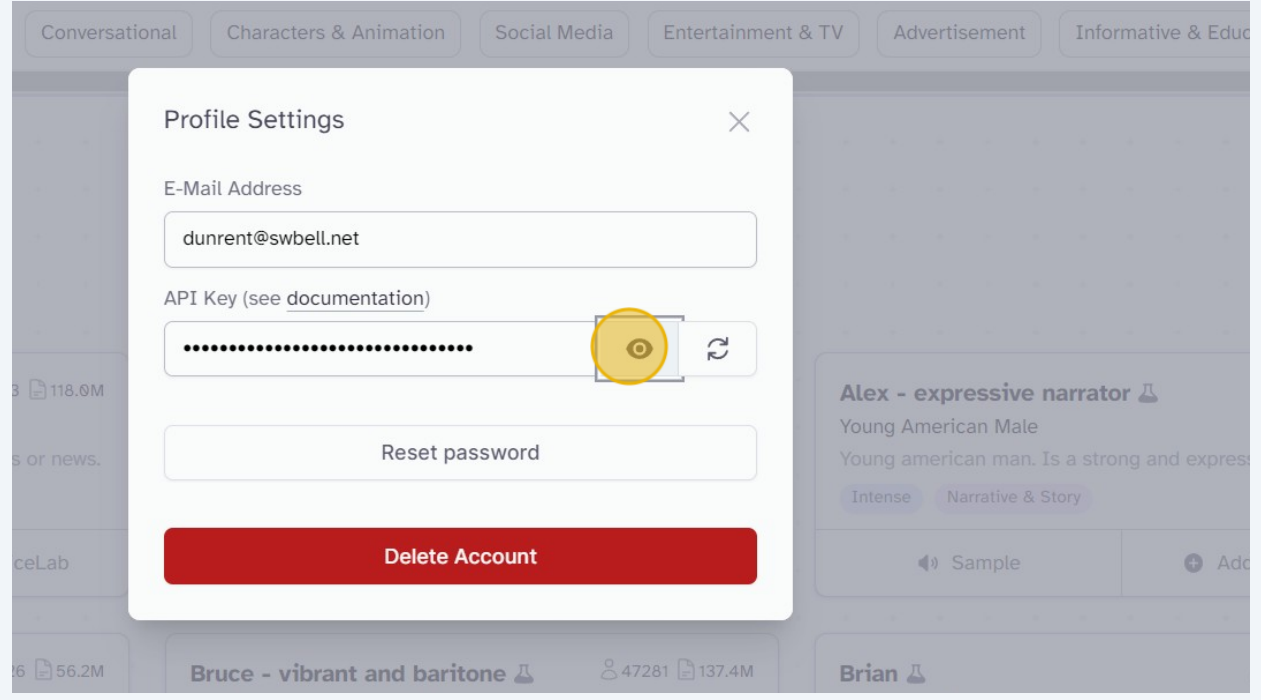

Copy the ElevenLabs API Key - Press ctrl + c

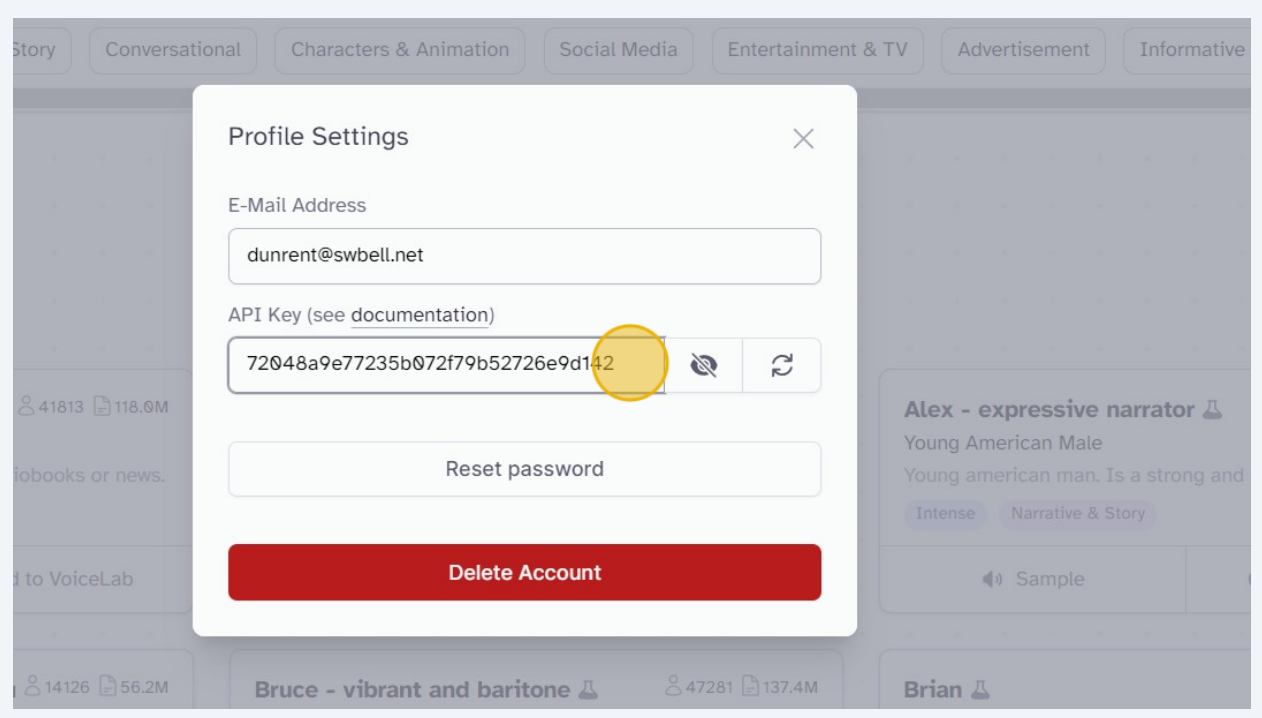

Click this checkbox to change the width of the API Key input box

# **WAIMasher**

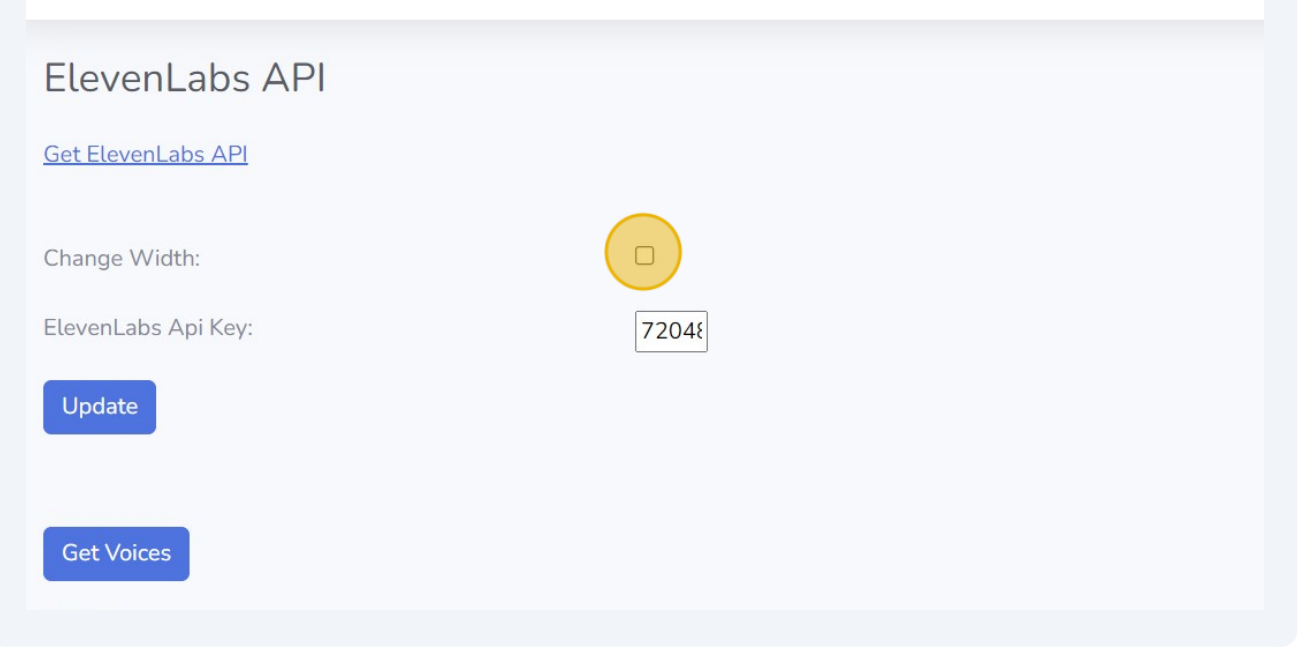

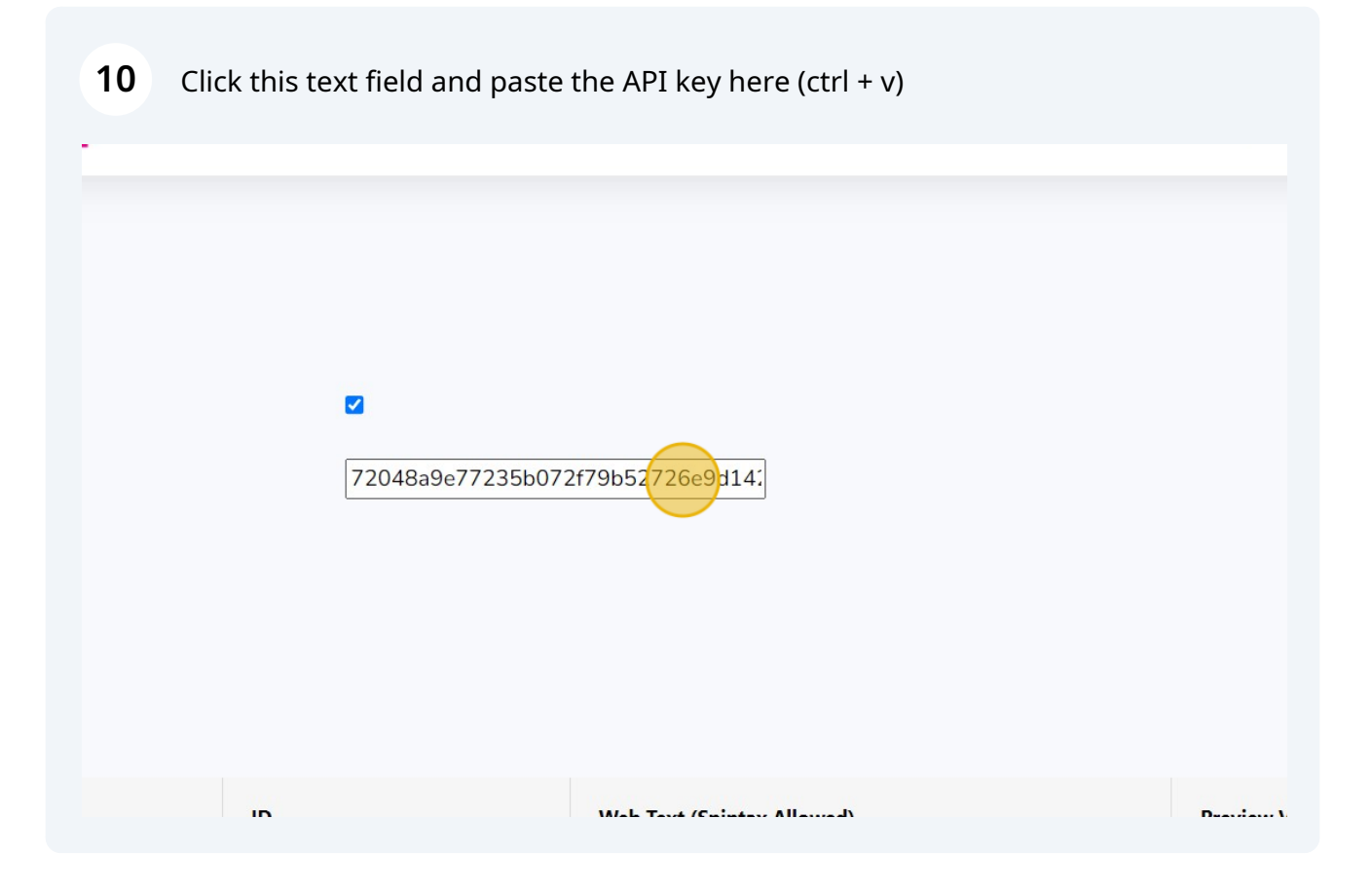

### Click "Update"

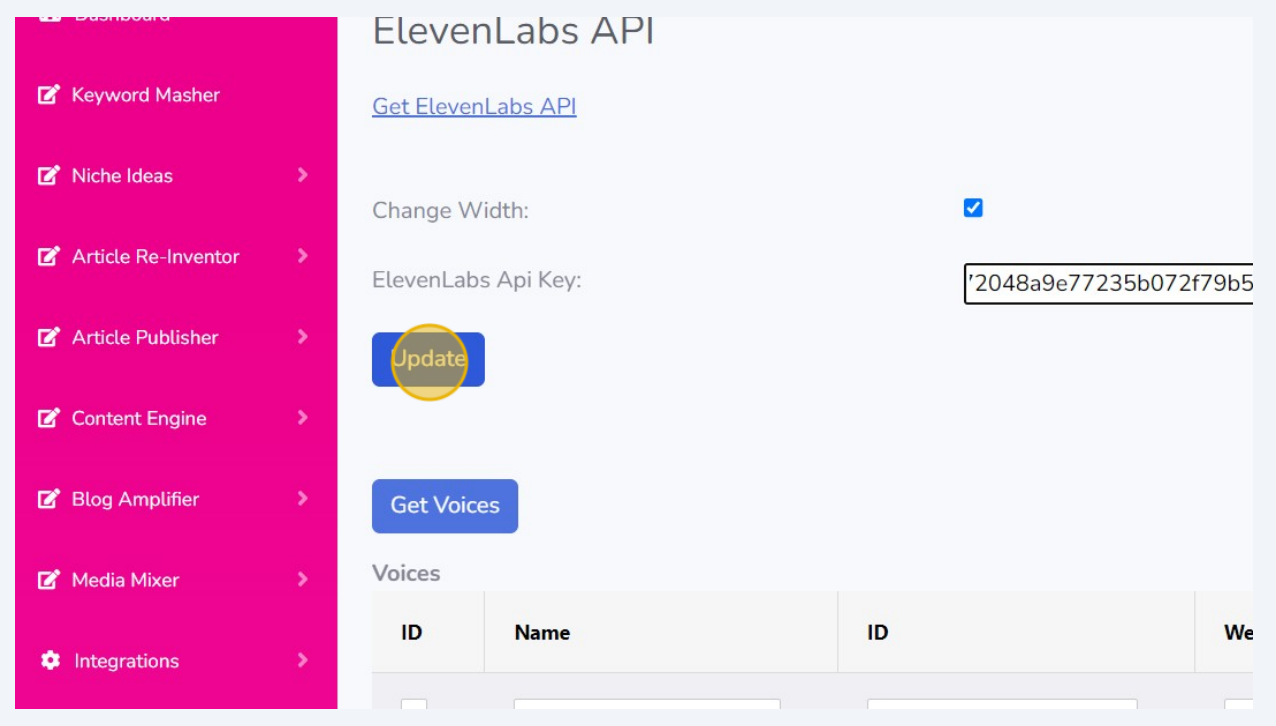

### Click "Get Voices"

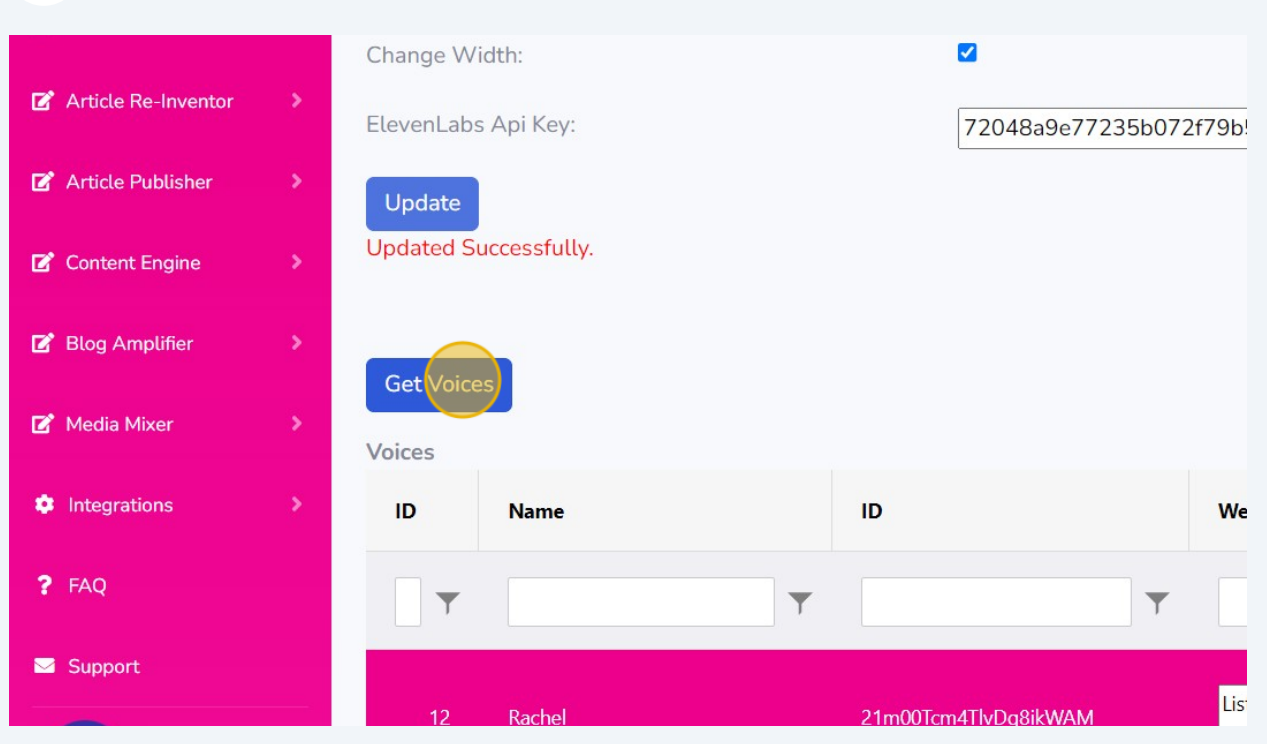

## Click "Update"

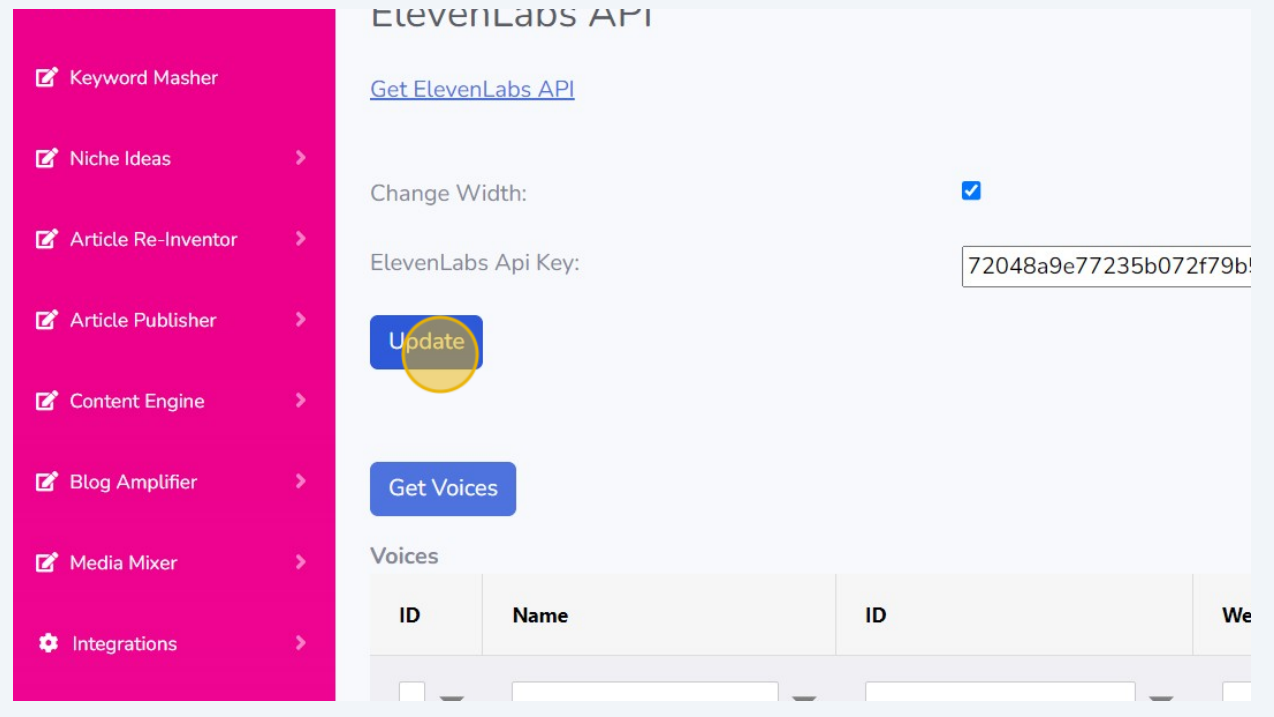

### Click "Dashboard"

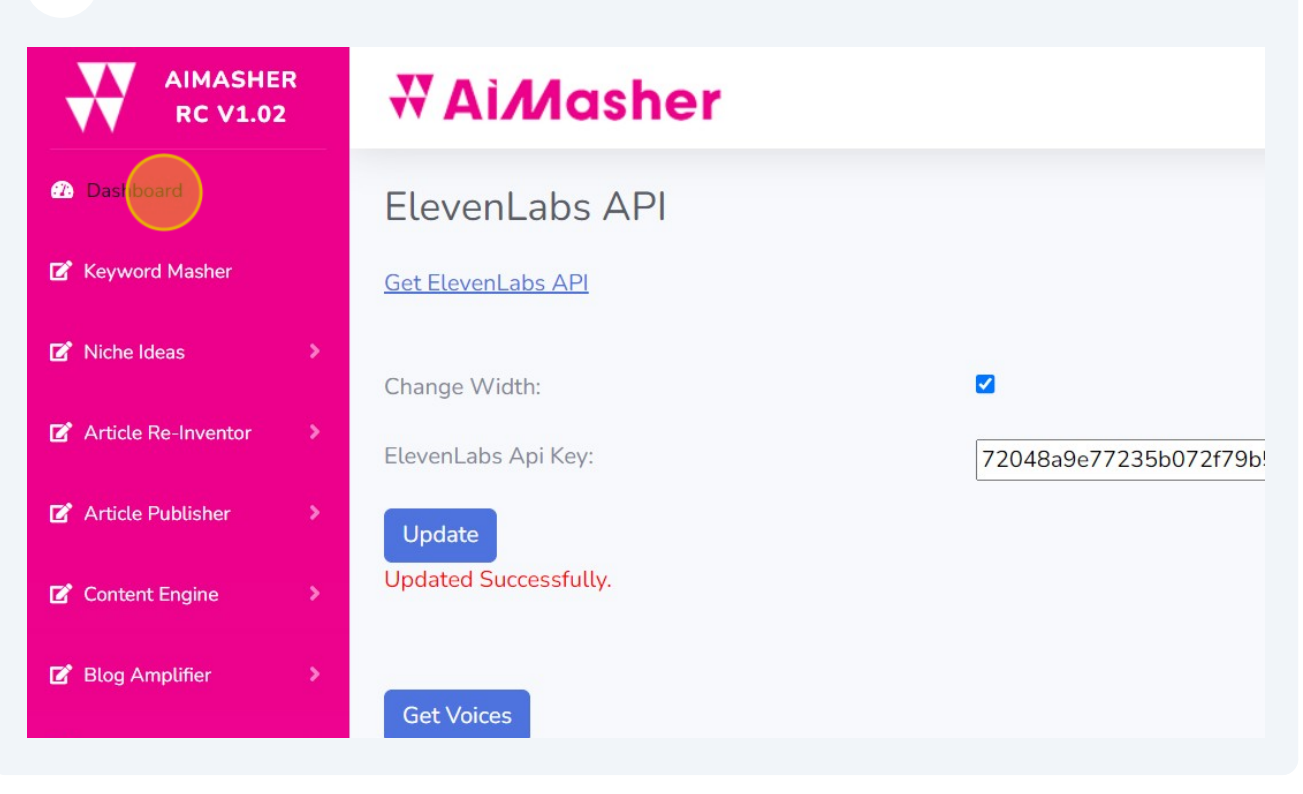

Finished!